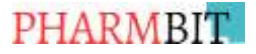

# **Instructions to Authors**

**PHARMBIT** is an official scientific journal and annual publication of the Pharmaceutical Society of Department of Pharmaceutical Sciences, Birla Institute of Technology, Mesra, Ranchi. The journal is devoted to publishing review and research articles in pharmacy and the related disciplines of pharmaceutical education. PHARMBIT is abstracted in Natural Science Database, ProQuest, USA; Index Copernicus, Poland; Google Scholar, CiteFactor, USA making our publications International.

The articles submitted for publication are subjected to iThenticate - Originality Check & Peer Review before publication. Manuscripts will be subjected to peer review process to determine their suitability for publication provided they fulfill the requirements of the journal. After reviewer's comments, the revised manuscript should be submitted by e-mail in MS Word. There is no publication fee.

Submission of a manuscript to PHARMBIT for publication implies that the same has not been either published or under consideration for publication in another journal. The author should confirm during submission of the manuscript with the help of a cover letter.

#### **PREPARATION OF MANUSCRIPTS**

Manuscripts should be concisely written to highlight the findings of the article. Manuscripts should be a MS word document with 1.0 space and a 1.0-inchmargin on both sides.

Research Papers should not exceed 8-10 pages (4,000 to 5,000 words) and Review Articles should not exceed 12-15 pages (6,000-7,000 words). Please note that the page limit mentioned before includes references.

All the pages should be numbered consecutively and the matter should be arranged in the following order: Title, Name of authors, their designation along with address, Abstract, Keywords, Introduction, Materials and Methods, Results, Discussion or Results and Discussion, Future scope, Acknowledgements, Conflict of Interest, and References.

More detail regarding the arrangement of the article is present in the Template.

**ABSTRACT and KEYWORDS** - Abstracts should briefly reflect all aspects of the study and should primarily highlight the novelty of the study. Do not cite any literatures and use abbreviations (except standardized abbreviations) in the abstract. The abstract should not exceed 300 words.

The abstract has to be followed by 4 to 5 keywords related to the topic which has to be arranged in an alphabetical format.

**INTRODUCTION** – The Introduction should lead the reader to the importance of the study; tie-up published literature with the aims of the study and clearly state the rationale behind the investigation. The hypothesis of the study should also be mentioned in this section of the manuscript.

# **PHARMBIT**

**MATERIALS AND METHODS** – This section should discuss in brief about the methodology adapted to gather the data for the study.

Articles focusing on reviews (of any kind), this section should talk about the method adapted to search for the appropriate articles. The search strategy should be mentioned (like the nature of the articles selected, the databases from which the articles were selected, etc.).

**RESULTS** – All findings presented in tabular or graphical form shall be described in this section. The data should be statistically analyzed and the level of significance stated.

**DISCUSSIONS** – This section should follow results, deal with the interpretation of results, convey how they help increase current understanding of the problem and should be logical.

The entire section consisting of the different results and the discussion of results can also be combined into one subheading and named "**Results and Discussions.**"

**FUTURE SCOPE** – This section should clearly state the future scope of the study and how author thinks the research field can develop in the future.

**ACKNOWLEDGEMENTS** – This section should be given after the text and not in the form of footnotes.

**CONFLICT OF INTEREST** – The authors should mention if there is any conflict of interest regarding the study. If not then they can write "The authors declare no conflict of interest."

**REFERENCES –** The **APA style of referencing** is applicable for PHARMBIT. So, the authors should follow the journal recommended format and check the references BEFORE SUBMITTING the article. References should be numbered consecutively in the order in which they are first mentioned in the text (*not in alphabetic order*). Identify references in text, tables, and legends by numerals in third bracket.

### **SUBMISSION:**

Authors are required to submit their manuscript along with a cover letter from the author. The submission has to be by e-mail at the address, [pharmbit@bitmesra.ac.in.](mailto:pharmbit@bitmesra.ac.in) *Note: The Editor does not claim any responsibility, liability for statements made and opinionexpressed by authors.*

> *Dr. Manik Ghosh Chief Editor, PHARMBIT, Department of Pharmaceutical Sciences and Technology, Birla Institute of Technology, Ranchi, Jharkhand. Website: www.bitmesra.ac.in*

- **GIVEN BELOW IS THE TEMPLET OF PHARMBIT**
- **PLEASE DO NOT CHANGE THE FONT, PARAGRAPH OR PAGE SETTINGS**
- **TYPE OR PASTE AFTER THE GIVEN SENTENCE ONLY.**
- **AFTER PASTING, CLICK ON MERGE FORMATTING FROM THE DROP-DOWN LIST.**
- **REFERENCES MUST BE AS PER JOURNAL'S GUIDELINES.**
- **ADD A COVER LETTER FROM THE GUIDE IN A DIFFERENT WORD FILE AND ATTACH IT ALONG WITH THE SUBMISSION.**

# **PHARMBIT**

# **Title of the Article**

#### **Author Name<sup>1</sup> , Author Name2,\***

*1. Email id, Department, and Institute address 2. Email id, Department, and Institute address* \*Corresponding Author: [xyz@example.com](mailto:xyz@example.com)

### **A B S T R A C T**

Type or Paste abstract after this sentence and then delete this sentence. After pasting, click on Merge formatting from the drop down list at the end of the pasted text.

**Keywords:** Type or Paste key words after this sentence and then delete this sentence. After pasting, click on Merge formatting from the drop down list at the end of the pasted text (arrange in alphabetical order).

## **1. INTRODUCTION**

Type or Paste Indroduction after this sentence and then delete this sentence. After pasting, click on Merge formatting from the drop down list at the end of the pasted text.

Next Paragraph: Type or Paste Introduction after this sentence and then delete this sentence. After pasting, click on Merge formatting from the drop down list at the end of the pasted text.

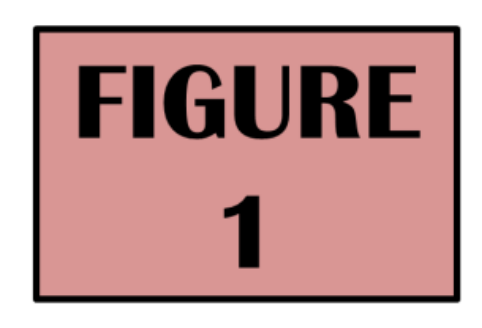

**Figure 1**: Name of the figure.

### **2. MATERIALS AND METHOD**

Write or Paste after this sentence and then delete this sentence. After pasting, click on Merge formatting from the drop down list at the end of the pasted text.

Next paragraph: Type or Paste Introduction after this sentence and then delete this sentence. After pasting, click on Merge formatting from the drop down list at the end of the pasted text.

#### *2.1. Subheadings:*

Type or Paste the content at the end of this sentence and then delete this sentence. After pasting, click on Merge formatting from the drop down list at the end of the pasted text**.**

### *2.1.1. Smaller sections*

Type or Paste the content at the end of this sentence and then delete this sentence. After pasting, click on Merge formatting from the drop down list at the end of the pasted text.

Next Paragraph: Type or Paste the content at the end of this sentence and then delete this sentence. After pasting, click on Merge formatting from the drop down list at the end of the pasted text.

### 2.1.2. Smaller sections

Type or Paste the content at the end of this sentence and then delete this sentence. After pasting, click on Merge formatting from the drop down list at the end of the pasted text.

Next Paragraph: Type or Paste the content at the end of this sentence and then delete this sentence. After pasting, click on Merge formatting from the drop down list at the end of the pasted text.

# *2.2. Subheadings:*

Type or Paste the content at the end of this sentence and then delete this sentence. After pasting, click on Merge formatting from the drop down list at the end of the pasted text.

Next Paragraph: Type or Paste the content at the end of this sentence and then delete this sentence. After pasting, click on Merge formatting from the drop down list at the end of the pasted text.

## **3. RESULTS**

Write or Paste after this sentence and then delete this sentence. After pasting, click on Merge formatting from the drop down list at the end of the pasted text.

Next paragraph: Type or Paste the content at the end of this sentence and then delete this sentence. After pasting, click on

Merge formatting from the drop down list at the end of the pasted text

## *3.1 Subheadings:*

Write or Paste after this sentence and then delete this sentence. After pasting, click on Merge formatting from the drop down list at the end of the pasted text.

Next paragraph: Type or Paste the content at the end of this sentence and then delete this sentence. After pasting, click on Merge formatting from the drop down list at the end of the pasted text**.**

## *3.2. Subheadings:*

Write or Paste after this sentence and then delete this sentence. After pasting, click on Merge formatting from the drop down list at the end of the pasted text.

Next paragraph: Type or Paste the content at the end of this sentence and then delete this sentence. After pasting, click on Merge formatting from the drop down list at the end of the pasted text.

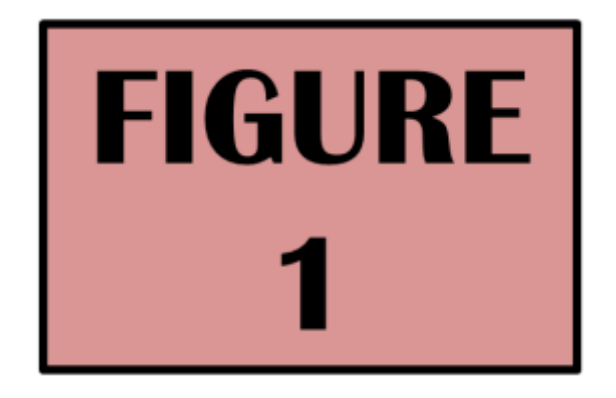

**Figure:** Name of the figure

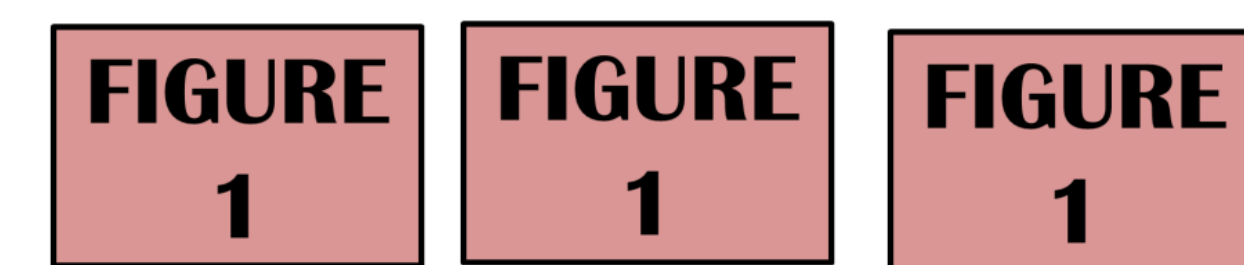

**Figure:** Name and description of figure

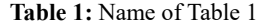

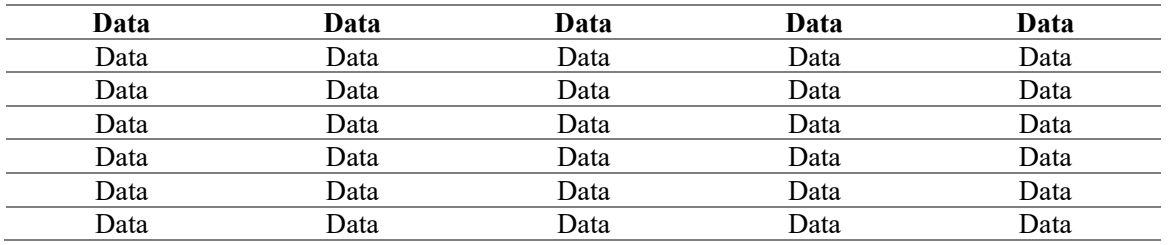

(Table footnotes)

### **4. DISCUSSION**

Write or Paste after this sentence and then delete this sentence. After pasting, click on Merge formatting from the drop down list at the end of the pasted text.

Next Paragraph: Type or Paste the content at the end of this sentence and then delete this sentence. After pasting, click on Merge formatting from the drop down list at the end of the pasted text.

### **5. CONCLUSION**

Write or Paste after this sentence and then delete this sentence. After pasting, click on Merge formatting from the drop down list at the end of the pasted text.

Next Paragraph: Type or Paste the content at the end of this sentence and then delete this sentence. After pasting, click on Merge formatting from the drop down list at the end of the pasted text.

#### **6. FUTURE SCOPE**

Write or Paste after this sentence and then delete this sentence. After pasting, click on

Merge formatting from the drop down list at the end of the pasted text.

Next Paragraph: Type or Paste the content at the end of this sentence and then delete this sentence. After pasting, click on Merge formatting from the drop down list at the end of the pasted text.

#### **7. ACKNOWLEDGEMENT**

Write or paste the content at the end of this sentence and then delete this sentence. After pasting, click on Merge formatting from the drop down list at the end of the pasted text.

#### **8. CONFLICT OF INTEREST**

Write or paste the content at the end of this sentence and then delete this sentence. After pasting, click on Merge formatting from the drop down list at the end of the pasted text.

#### **8. REFERENCES**

References should be done in the **APA format**.

*1. Zhang, H.-Z., Zhao, Z.-L., & Zhou, C.-H. (2018). Recent advance in oxazole-*

# **PHARMBIT**

*based medicinal chemistry. European Journal of Medicinal Chemistry, 144, 444–492.*

- *2. Turchi, I. J. (1981). Oxazole chemistry. A review of recent advances. Industrial & Engineering Chemistry Product Research and Development, 20(1), 32– 76.*
- *3. Goulart, L., Silva, A.G., Shiampi, K.B., Patrício, K.C.M., Barbosa, M.V.J. and Alves, S.T. (1998) Síndrome de sheehan: Relato de caso. Revista Universitária Alfenas, 4, 63-65.*
- *4. Guardia, O.G., Herrera, E.S., Brealey, A.G. and Hao, C.K.C. (2011) Sheehan's syndrome in Costa Rica: Clinical experience with 60 cases. Endocrine Practice, 17, 337-344.*